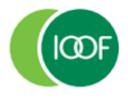

# Transact

#### Amending a .csv/Excel file

When submitting contributions via the File Upload option in Transact, the file needs to be in .csv format.

We recommend that you generate the Payroll Contribution file from your payroll system and directly upload this file into Transact.

If you need to amend or add additional information to the Contribution file, then you'll need to make these changes before you upload it to Transact.

Follow the instructions set out below to protect your data and avoid:

- Corrupting long strings of data
- Turning number fields into scientific notations
- Removing leading zeros from data columns that can impact BSB, telephone numbers and member number data types
- 1. Open a blank document in Excel.
- 2. Select Data from the ribbon options.
- 3. Select the icon option From Text/CSV.

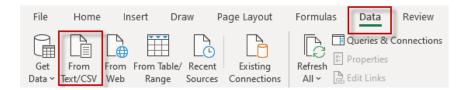

- 4. In **Import Data**, search and locate the desired file to be amended.
- 5. Select the desired file path.
- 6. Click on Import.

| X Import Data                            |                     |                           |                           |                   |      |           |                    |        | ×  |
|------------------------------------------|---------------------|---------------------------|---------------------------|-------------------|------|-----------|--------------------|--------|----|
| ← → ▼ ↑ 📙 « 06. 0                        | Change Management   | > 0.4 Collateral > Employ | ver docs → Sample CSV Fil | e ~               | õ    | P Se      | arch Sample CS     | V File |    |
| Organise 🔻 New folder                    |                     |                           |                           |                   |      |           |                    |        | ?  |
| 3D Objects ^                             | Name                | <b>^</b>                  | Date modified             | Туре              | Size |           |                    |        |    |
| Desktop                                  | Sample file.csv     |                           | 19/01/2022 10:38 AM       | Microsoft Excel C |      | 5 KB      |                    |        |    |
| Documents                                |                     |                           |                           |                   |      |           |                    |        |    |
| Downloads Music                          |                     |                           |                           |                   |      |           |                    |        |    |
| My Video                                 |                     |                           |                           |                   |      |           |                    |        |    |
| E Pictures                               |                     |                           |                           |                   |      |           |                    |        |    |
| 🏰 OSDisk (C:)                            |                     |                           |                           |                   |      |           |                    |        |    |
| 🗙 P&I (\\aur.natio                       |                     |                           |                           |                   |      |           |                    |        |    |
| WII - Professiona                        |                     |                           |                           |                   |      |           |                    |        |    |
| 굴 PCM (\\aur.natic<br>⊒ FY18 WII - Simpl |                     |                           |                           |                   |      |           |                    |        |    |
| MKBS Clearing F                          |                     |                           |                           |                   |      |           |                    |        |    |
| Network                                  |                     |                           |                           |                   |      |           |                    |        |    |
| File nar                                 | me: Sample file.csv | 1                         |                           |                   | ¥    | Text File | s (*.prn;*.txt;*.c | sv)    | ~  |
|                                          |                     |                           |                           | Тоо               | s 🔻  | Impo      | nt 🔻               | Cancel | Ξ, |

The Dialogue box (file window) opens.

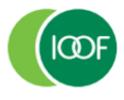

Creating financial independence since 1846

## Transact

Amending a .csv/Excel file

- 7. From the Data Type Detection drop-down menu select Do not detect data types.
- 8. Click Load.

| ile Origin |                  | Delimit             | er                             | Data Type Detection      |             |                          |      |
|------------|------------------|---------------------|--------------------------------|--------------------------|-------------|--------------------------|------|
| 1252: Wes  | tern European (V | Vindows) 🔹 Comm     | ia i                           | Do not detect data t     | ypes        | *                        | C    |
| Column1    | Column2          | Column3             | Column4                        | Column5                  | Column6     | Column7                  | Colu |
| VERSION    | 1                | NEGATIVES SUPPORTED | FALSE                          | FILE ID                  |             |                          |      |
| LINE ID    | HEADER           |                     |                                |                          | SENDER      |                          |      |
| D          | SourceEntityID   | SourceEntityIDType  | SourceElectronicServiceAddress | ElectronicErrorMessaging | ABN         | Organisational Name Text | Fami |
| 1          |                  |                     |                                |                          | 12345678911 | MLC EmployerPay          | Empl |
|            |                  |                     |                                |                          |             |                          |      |

The file opens.

- 9. Select **Design/Table Design** from the ribbon options.
- 10. Untick the **Header Row** check box.
- 11. Click on the option **Convert to Range**.

| Fi      | ile Home                                                                                                    | Insert D       | Page Layout         | Formulas Data Review           | View Add-ins Help        | Table Design | Query       |
|---------|----------------------------------------------------------------------------------------------------|----------------|---------------------|--------------------------------|--------------------------|--------------|-------------|
| Sa<br>1 | Table Name:       Summarize with PivotTable       Image: Summarize with PivotTable       Image: Summarize with Pivot |                |                     |                                |                          |              |             |
|         | А                                                                                                    | В              | с                   | D                              | E                        | F            |             |
| 1       |                                                                                                    |                |                     |                                |                          |              |             |
| 2       | VERSION                                                                                                    | 1              | NEGATIVES SUPPORTED | FALSE                          | FILE ID                  |              |             |
| 3       | LINE ID                                                                                                    | HEADER         |                     |                                |                          | SENDER       |             |
| 4       | ID                                                                                                    | SourceEntityID | SourceEntityIDType  | SourceElectronicServiceAddress | ElectronicErrorMessaging | ABN          | Organisatio |
| 5       | 1                                                                                                    |                |                     |                                |                          | 12345678911  | MLC Employ  |

12. When the following popup message displays click **OK**.

| _ | Microsoft | Excel          |                      |                        |                  |                   |                         | x   |
|---|-----------|----------------|----------------------|------------------------|------------------|-------------------|-------------------------|-----|
| _ |           | This will perm | anently remove the c | uery definition from t | he sheet and con | vert the table to | a normal range. Continu | Je? |
| _ |           |                |                      | ОК                     | Cancel           |                   |                         |     |
|   |           |                |                      |                        |                  |                   |                         |     |

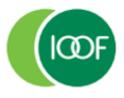

## Transact

Amending a .csv/Excel file

#### 13. Click to highlight row 1, right click on your mouse and delete the entire row.

| 1 | -       |                |                     |                                |                          |        |
|---|---------|----------------|---------------------|--------------------------------|--------------------------|--------|
| 2 | VERSION | 1              | NEGATIVES SUPPORTED | FALSE                          | FILE ID                  |        |
| 3 | LINE ID | HEADER         |                     |                                |                          | SENDER |
| 4 | ID      | SourceEntityID | SourceEntityIDType  | SourceElectronicServiceAddress | ElectronicErrorMessaging | ABN    |

14. Use the filter to sort data and make your required changes.

- Select **Data** from the ribbon options.
- Click to highlight row 3 and click the **Filter** icon option to apply filters to the header row.
- When you have made your changes, click to highlight row 3 and click the **Filter** icon option to remove the filters.

| File       Home       Insert       Draw       Page Layout       Formulas       Data       Review       View       Add-ins       Help |                               |                           |             |               |  |  |
|----------------------------------------------------------------------------------------------------|-------------------------------|---------------------------|-------------|---------------|--|--|
| A3 • : × ✓ fx ID                                                                                                    |                               |                           |             |               |  |  |
| A B C                                                                                                    | D                             | E                         | F           | c             |  |  |
| 1 VERSION 1 NEGATIVES SUPPORTED                                                                                                    | FALSE                         | FILE ID                   |             |               |  |  |
| 2 LINE ID HEADER                                                                                                    |                               |                           | SENDER      |               |  |  |
| 3 SourceEntity SourceEntityIDType                                                                                                    | SourceElectronicServiceAddres | ElectronicErrorMessagir 🔻 | ABN 💌       | Organisationa |  |  |
| 4 1                                                                                                    |                               |                           | 12345678911 | MLC Employe   |  |  |

- 15. Click File, Save As and save the file as a .csv.
- Enter an appropriate file name and select CSV (Comma delimited) (\*.csv) from the file format type drop-down menu.
- 17. Navigate to the folder where you want to save your file.

| Save As  |  |
|----------|--|
| C Recent |  |

18. Click Save.

19. Upload the file into Transact.

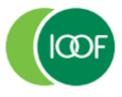

Creating financial independence since 1846

### Transact

Amending a .csv/Excel file

#### Important information

This guide is published by IOOF Investment Management Limited (IIML) ABN 53 006 695 021, AFS Licence No. 230524, which is part of the group of companies, comprising Insignia Financial Ltd (ABN 49 100 103 722) and its related bodies corporate (Insignia Financial Group).

IOOF Transact (the Site) is provided by SuperChoice Services Pty Limited (ACN 109 509 739) (SuperChoice) which is not part of the Insignia Financial Group. The Site is accessed to make superannuation contributions, which are then disbursed by a clearing house facility. The clearing house facility is provided by SuperChoice's affiliate, PayClear Services Pty Ltd (ACN 124 852 320) AFSL 314357 (PayClear).

Neither IIML nor any other members of the Insignia Financial Group will be liable in relation to any loss or damage users may suffer in connection with the use of IOOF Transact or any act or omission by SuperChoice or PayClear. IIML is the Trustee of the IOOF Portfolio Service Superannuation Fund (Fund) ABN 70 815 369 818.